# **London Electronics Limited**

Thorncote Road, Near Sandy, Bedfordshire SG19 1PU Tel +44(0)1767 626444 Fax +44(0)1767 626446 www.london-electronics.com help@london-electronics.com

#### Ethernet to RS232 or RS485 data converter EtherNet-RS232/485

**Connection details and general information** 

Ethernet 10/100 to RS232 or RS485 converter

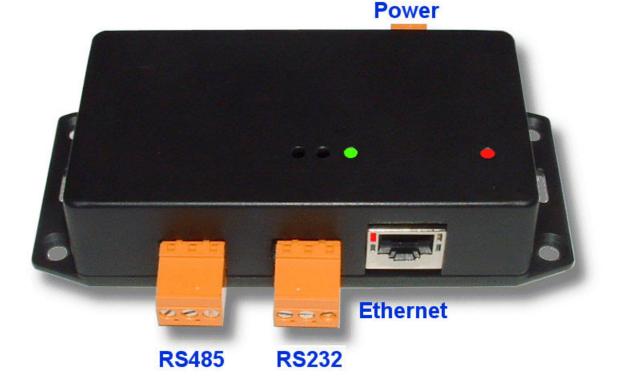

Dated: 30 June 2009

1

notes

## **Alphabetic Index**

| Introduction                               | page 4  |
|--------------------------------------------|---------|
| Warnings                                   | page 5  |
| Description                                | page 6  |
| What is included?                          | page 7  |
| Specifications                             | page 8  |
| Connections and Switches                   | page 9  |
| PC Configuration - start                   | page 10 |
| PC Configuration - General properties      | page 11 |
| PC Configuration - Control lines           | page 12 |
| PC Configuration - Default serial settings | page 13 |
| PC Configuration - Address Book            | page 14 |
| PC Configuration - Network                 | page 15 |
| PC Configuration - Connection              | page 16 |
| PC Configuration - Serial port             | page 17 |
| PC Configuration - Outbound packets        | page 18 |
| LED Functions                              | page 19 |
| Connecting to a message display            | page 20 |

### Introduction

Please contact us if you need help, if you have a complaint, or if you have suggestions to help us improve our products or services for you.

If you contact us about a product you already have, please tell us the full model number and serial number, so that we can give you accurate and fast help.

This product has a 2 year warranty. We will put right or replace any item which is faulty because of bad workmanship or materials. This warranty does not cover damage caused by misuse or accident.

#### IMPORTANT

If this equipment is important to your process, you may want to buy a spare to cover possible failure or accidental damage in the future.

This is because at some times, for example during our factory shutdown periods, you may have to to wait several weeks for an equivalent replacement. Or, we may have no stock at the time you urgently need it.

You may also need to pay extra carriage charges if you want a fast, guaranteed courier service. Warranty repairs or replacements are normally returned with a standard courier service.

We do not offer any compensation for losses caused by failure of this instrument.

If you do not agree with these conditions, please return this item now, in unused, clean condition, in its original packaging and we will refund the purchase price, excluding any carriage paid.

We thought you'd prefer to know about possible delays and extra charges now, rather than during a panic.

We always try to improve our products and services, so these may change over time. You should keep this manual safely, because future manuals, for new designs, may not describe this product accurately.

We believe these instructions are accurate, and that we have competently designed and manufactured the product, but please let us know if you find any errors.

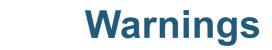

## Please carefully read all warnings and ONLY install the item when you are sure that you've covered all aspects.

- \* Connect the equipment according to current IEE regulations and separate all wiring according to IEC1010.
- \* Power supplies to this equipment must have anti-surge (T) fuses rated at 1A for DC supplies in the range 11-30VDC.
- \* Check that the model number and supply voltage suit your application before you install the equipment.
- \* Don't touch any circuitry after you have connected the equipment, because there may be lethal voltages on the circuit board or connector terminals.
- \* Only adjust on-board switches or connections with the power turned off.
- \* Make sure all screw terminals are tight before you switch the equipment on.
- \* Only clean the equipment with a soft dry lint-free cloth. Do not use any solvents.

Safety First ......Don't assume anything...... Always double check. If in doubt, ask someone who is QUALIFIED to help you in the subject.

## Description

This device allows you to connect RS232 or RS485 equipment onto an Ethernet network. This is ideal for such products as message displays, large numeric displays etc, which may be located far from your PC.

It creates a 'Virtual Serial Port' on your computer, which means you can use the standard application software for the RS232 or RS485 device. You can then treat the device just as if it were connected directly to your RS232 port on the back of your PC.

The Ethernet converter will mount next to your serial RS232 device.

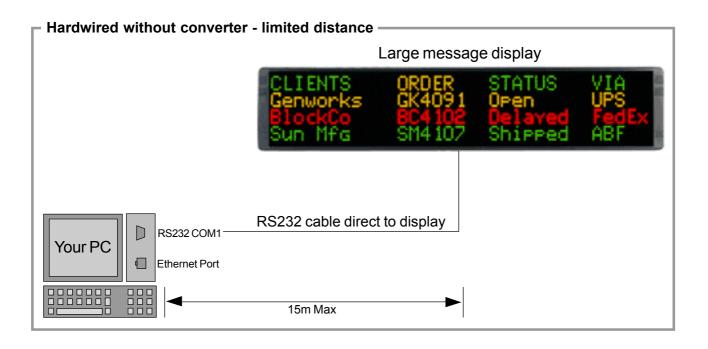

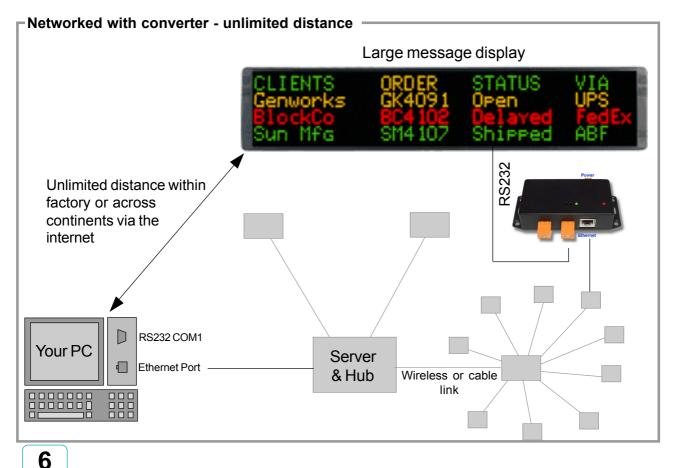

#### What is included?

1 x Ethernet to Serial converter.

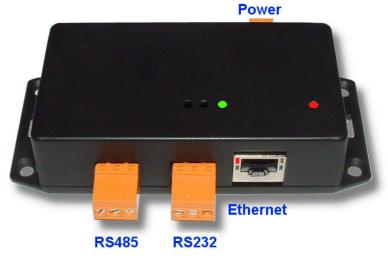

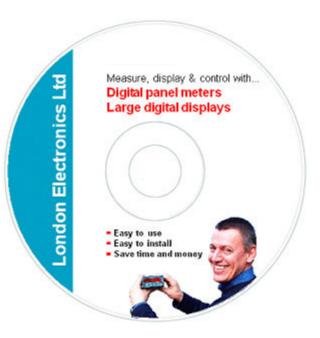

1 x PC Configuration software

1 x 12V DC power supply (Only included if ordered)

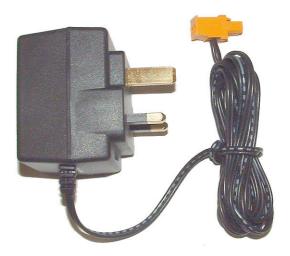

### Specifications

Case width Case forward projection Case height Typical weight **Operating conditions** Storage conditions Case sealing Case Material Cable dimensions Flammability Class Power supply Isolation

Ethernet Connection Serial Data ports

137.0 mm max ŝ 30.0 mm 62.0 mm case only, 98.0mm including connectors 135 grams : 0 to 50 degrees C : -20 to +70 degrees C IP40 PolyCARBONATE Accepts cables up to 1.5mm diameter. ÷ V0 (UL94) 12 to 30V DC, 2 watts max. Ethernet isolated from power and RS232/RS485 2 RS232 and RS485 ports not isolated from power. Standard base 10/100 RJ45 1 1 RS232 or RS485, switch selectable. Baud rate set with PC based configuration software.

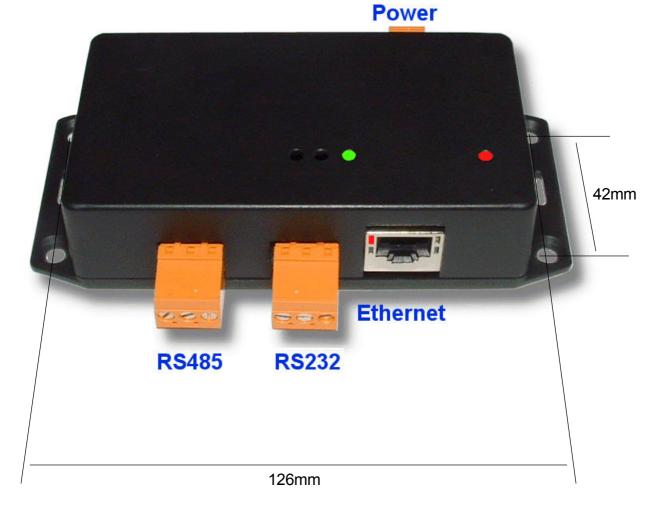

Mounting holes are countersunk, 4.2mm diameter Screws not supplied.

#### 8

#### **Connections & Switches**

Note: Only move switches when the converter is switched off

#### 12 - 30V DC Power

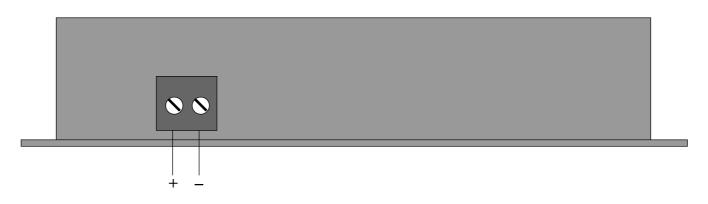

#### **RS232**

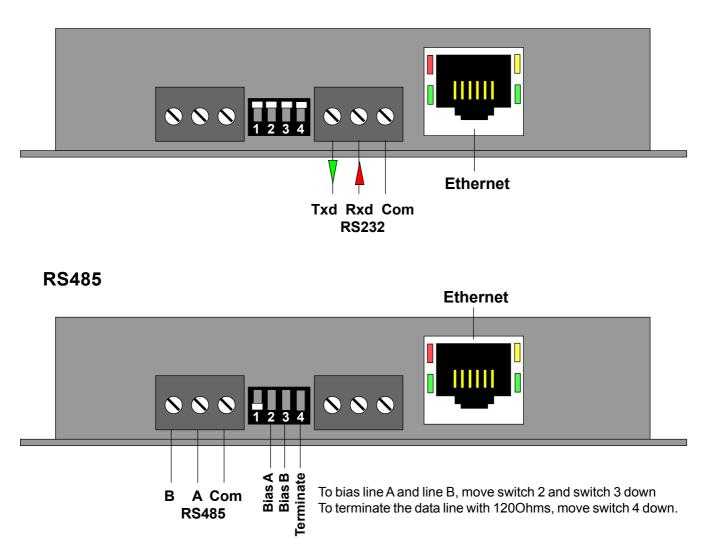

To add a port, click the Add button

| <b>VSP Manage</b><br>ile Port Help |              | 2                    |                |        |
|------------------------------------|--------------|----------------------|----------------|--------|
| PortName                           | Routi        | Destination          | Local          | Add    |
| СОМ2                               | TCP          | 192.168.16.202:      | 0              | Remove |
|                                    |              |                      |                | Edit   |
|                                    |              |                      |                |        |
|                                    |              |                      |                |        |
|                                    |              |                      |                |        |
|                                    |              |                      |                |        |
|                                    |              |                      |                |        |
| 4                                  |              |                      |                |        |
|                                    |              |                      |                |        |
| Add                                | , configure, | and remove Virtual 9 | erial Ports (N | /SPs)  |

Settings shown are examples only.

You will need to choose your own settings to suit your network.

Choose a COM port and IP address...

| Properties: new \       | VSP - V3.9.82                           | × |
|-------------------------|-----------------------------------------|---|
| General propertie       | © Control lines Default serial settings |   |
| VSP name:               | COM4                                    |   |
| —Networking —           |                                         | _ |
|                         | Use WinSock for transport               |   |
| Transport<br>protocol:  | TCP   Routing  Client  Client           |   |
| On-the-fly<br>commands: | Out-of-Band Connection On data          |   |
| Connection<br>timeout:  | 5 Listening 0 port:                     |   |
| —Destination —          |                                         | _ |
| Destination<br>mode:    | Single destination                      |   |
| Specify by:             | IP-address                              |   |
| IP-address:             | 127 . 0 . 0 . 1 Port 1001               |   |
|                         | Select Device Server from the list      |   |
|                         |                                         |   |
| Load                    | Save OK Cancel                          |   |

Settings shown are examples only.

You will need to choose your own settings to suit your network.

| Properties: new ¥S | P - ¥3.9.82                       |                                                                                                    | × |
|--------------------|-----------------------------------|----------------------------------------------------------------------------------------------------|---|
| General properties | Control lines                     | Default serial settings                                                                                                    |   |
|                    | CTS                               | Normal (reported by Device Server)                                                                                                    |   |
|                    | CIS                               |                                                                                                    |   |
|                    | DSR                               | Normal (reported by Device Server)                                                                                                    |   |
|                    | DCD                               | Normal (reported by Device Server)                                                                                                    |   |
| physically impleme | ented but your<br>specific state. | when certain serial control input lines are not<br>application software requires these lines to be in<br>For more information click <u>here</u> .<br>Restore defaults |   |
| Load               | Save                              | OK Cancel                                                                                                    |   |

Settings shown are examples only.

You will need to choose your own settings to suit your network.

| Properties: new VSP - V3.9.82                                                                                                    |  |  |  |  |
|----------------------------------------------------------------------------------------------------|--|--|--|--|
| General properties Control lines Default serial settings                                                                                                    |  |  |  |  |
| Baud rate (bps): 1200  Data bits: 8  Parity: None  Flow control: Hardware                                                                                                    |  |  |  |  |
| Flow control:       Hardware         Default serial settings do not affect actual initial state of VSP. They are simply "associated" with this COM port. Use Win32 API functions         GetDefaultCommConfig and SetDefaultCommConfig to work with these settings from your application. For more information click here.         Restore defaults |  |  |  |  |
| OK Cancel                                                                                                    |  |  |  |  |

Settings shown are examples only.

You will need to choose your own settings to suit your network.

If connecting to our message displays, you will need to choose 9600 baud by default.

You may need to turn off your firewall during auto discovery.

| uto-Disco | overy Address Boo  | ik     |                |         |                |
|-----------|--------------------|--------|----------------|---------|----------------|
| Group     | General (Default g | jroup) |                | -       | Refresh        |
| itatus    | IP                 | Access | Owner/Device n | Comment | Select         |
|           |                    |        |                |         | Settings       |
|           |                    |        |                |         | Upgrade        |
|           |                    |        |                |         | Initialize     |
|           |                    |        |                |         | Routing Status |
|           |                    |        |                |         | Buzz!          |
|           |                    |        |                |         | Add            |
|           |                    |        |                |         | Remove         |
|           |                    |        |                |         | Edit           |
|           |                    |        |                |         | Groups         |
|           |                    |        |                |         | Find           |

| 📎 Settings: DS <¥3.63+NL>      |                           |
|--------------------------------|---------------------------|
| Network Connection Serial      | port Outbound packets All |
| Owner name                     | LEL                       |
| Device name                    | D001                      |
| MAC-address                    | 0.202.0.0.47.63           |
| DHCP                           | 0- Disabled               |
| IP-address                     | 192.168.16.202            |
| Port                           | 1001                      |
| Registration at dDNS Server    | 0- Disabled               |
| dDNS Server IP-address         | (irrelevant)              |
| dDNS Server port               | (irrelevant)              |
| Auto-registration on Link Serv | 0- Disabled               |
| PPPoE mode                     | 0- Disabled               |
| PPPoE login name               | (irrelevant)              |
| PPPoE login password           | (irrelevant)              |
| Gateway IP-address             | 192.168.0.100             |
| Subnet mask                    | 255.255.255.0             |
|                                |                           |
|                                |                           |
|                                |                           |
|                                |                           |
| Save Load                      | Password OK Cancel        |
|                                |                           |

| Settings: DS <v3.63+nl></v3.63+nl> | I port Outbound packets All |
|------------------------------------|-----------------------------|
| Connection timeout (min)           | 5                           |
| Transport protocol                 | 1-TCP                       |
| Broadcast UDP data                 | (irrelevant)                |
| Link Service login                 | 0- Disabled                 |
| Inband commands                    | 0- Disabled                 |
| Data login                         | 0- Disabled                 |
| Routing Mode                       | 0- Server (Slave)           |
| Accept connection from             | 0- Any IP-address           |
| Connection mode                    | (irrelevant)                |
| Destination IP-address             | (irrelevant)                |
| Destination port                   | (irrelevant)                |
| Notification destination           | 0- Last port                |
|                                    |                             |
| Save Load                          | Password OK Cancel          |

| Settings: DS <¥3.63+NL>         |                                            |
|---------------------------------|--------------------------------------------|
| Network Connection Serial       | port Outbound packets All                  |
| Serial interface                | 2- Automatic                               |
| RTS/CTS flow control            | 0- Disabled or remote Do NOT Change this 🗨 |
| DTR mode                        | 1-Indicate connection status               |
| Power-up DTR state              | (irrelevant)                               |
| Baud rate                       | 3- 9600 bps                                |
| Parity                          | 0-None                                     |
| Data bits                       | 1-8 bits                                   |
| Soft entry into Serial programm | 0- Disabled                                |
| Escape character (ASCII co      | (irrelevant)                               |
| On-the-Fly commands             | 1-Enabled                                  |
| Password for on-the-Fly con     | 0- Disabled                                |
| Notification bitmask            | 0                                          |
|                                 |                                            |
|                                 |                                            |
|                                 |                                            |
|                                 |                                            |
|                                 |                                            |
| 1                               |                                            |
| Save Load                       | Password OK Cancel                         |

| 📎 Settings: DS <¥3.63+NL>    |                             |
|------------------------------|-----------------------------|
| Network Connection Serial    | I port Outbound packets All |
| Max packet length            | 255                         |
| Max intercharacter delay     | 1                           |
| Start on any char            | 1-Yes                       |
| Use start-character          | 0- No                       |
| Start character (ASCII code) | 0                           |
| Use stop-character           | 0- No                       |
| Stop-character (ASCII code)  | 0                           |
| Number of post-characters    | 0                           |
|                              |                             |
|                              |                             |
|                              |                             |
|                              |                             |
|                              |                             |
|                              |                             |
|                              |                             |
|                              |                             |
|                              |                             |
|                              |                             |
| Save Load                    | Password OK Cancel          |
|                              |                             |

## **LED Functions**

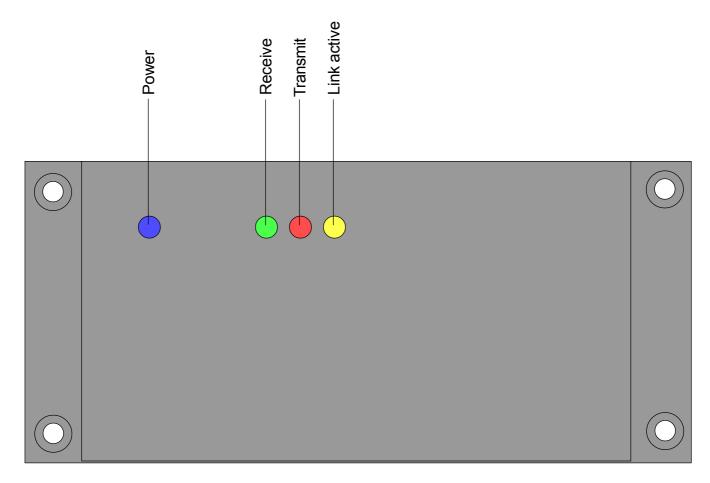

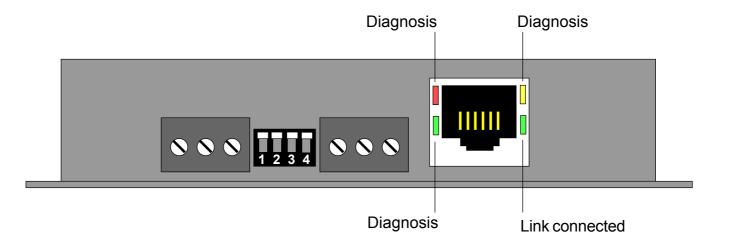

### **Connections to a message display**

Choose the correct data port for your application. You can only use 1 chosen port.

**RS232** port is best for short distance cabling to a display less than 15m away.

**RS485** port is necessary for cabling distances over 15m and is necessary if you want to connect more than one display to the Ethernet converter.

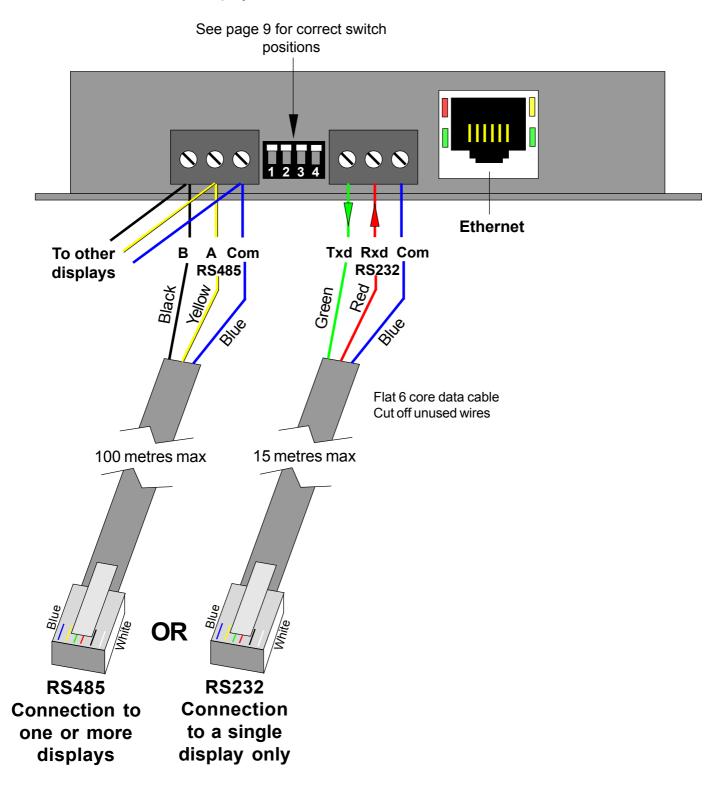

20